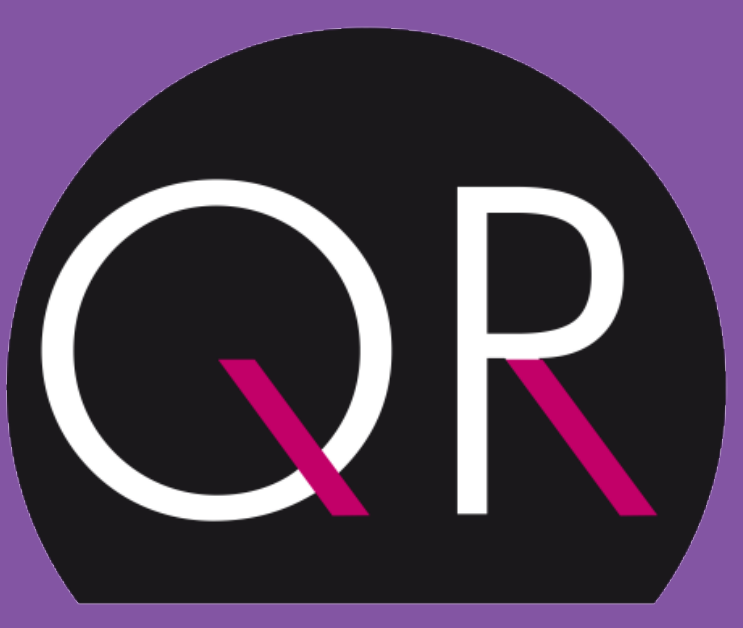

**QUADRATURE RESTAURATION** 

LE GOÛT & LES VALEURS

#### **Tutoriel application: Qui** Dit Miam x Quadrature **Restauration**

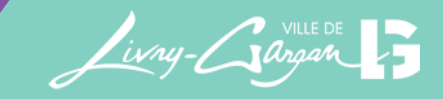

## Télécharger l'application

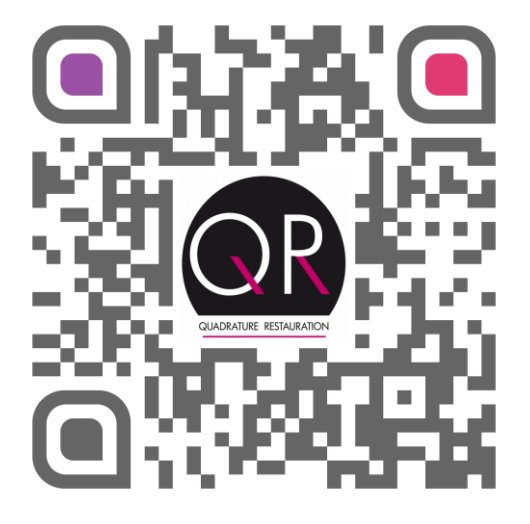

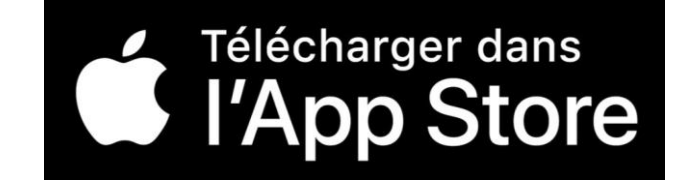

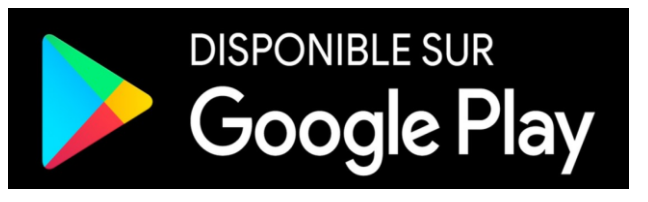

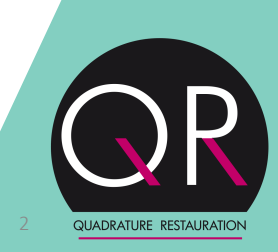

## Ajouter un site

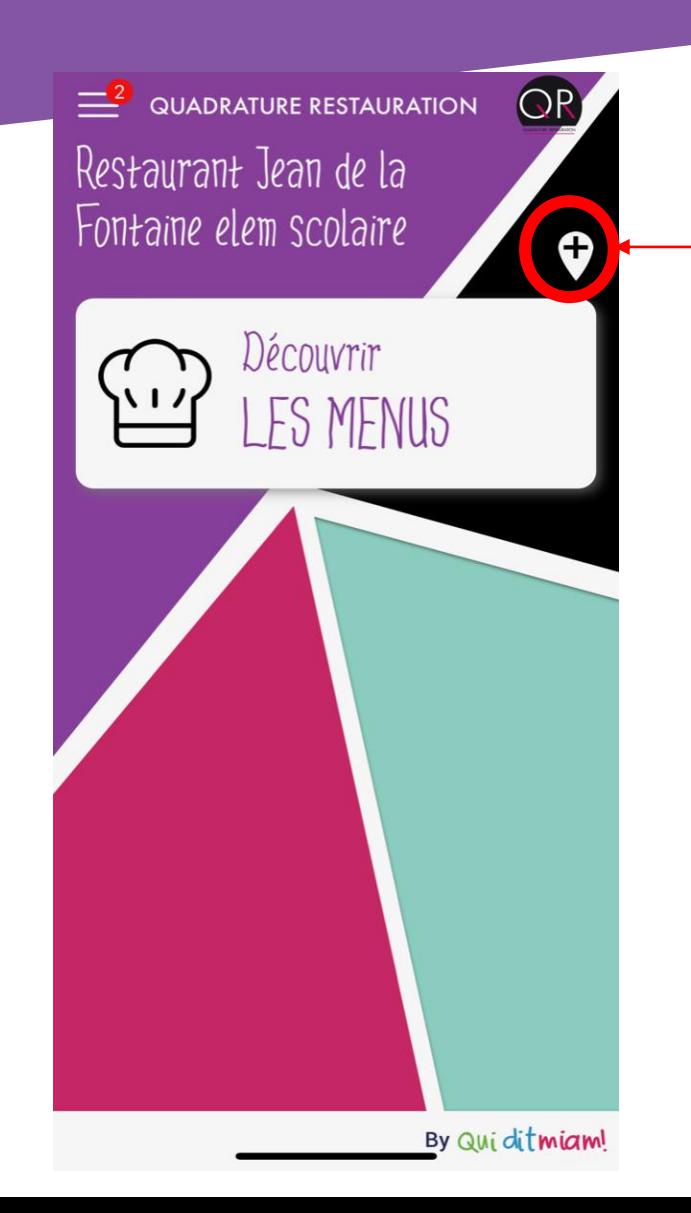

Appuyer sur le  $\kappa$  +  $\kappa$  afin

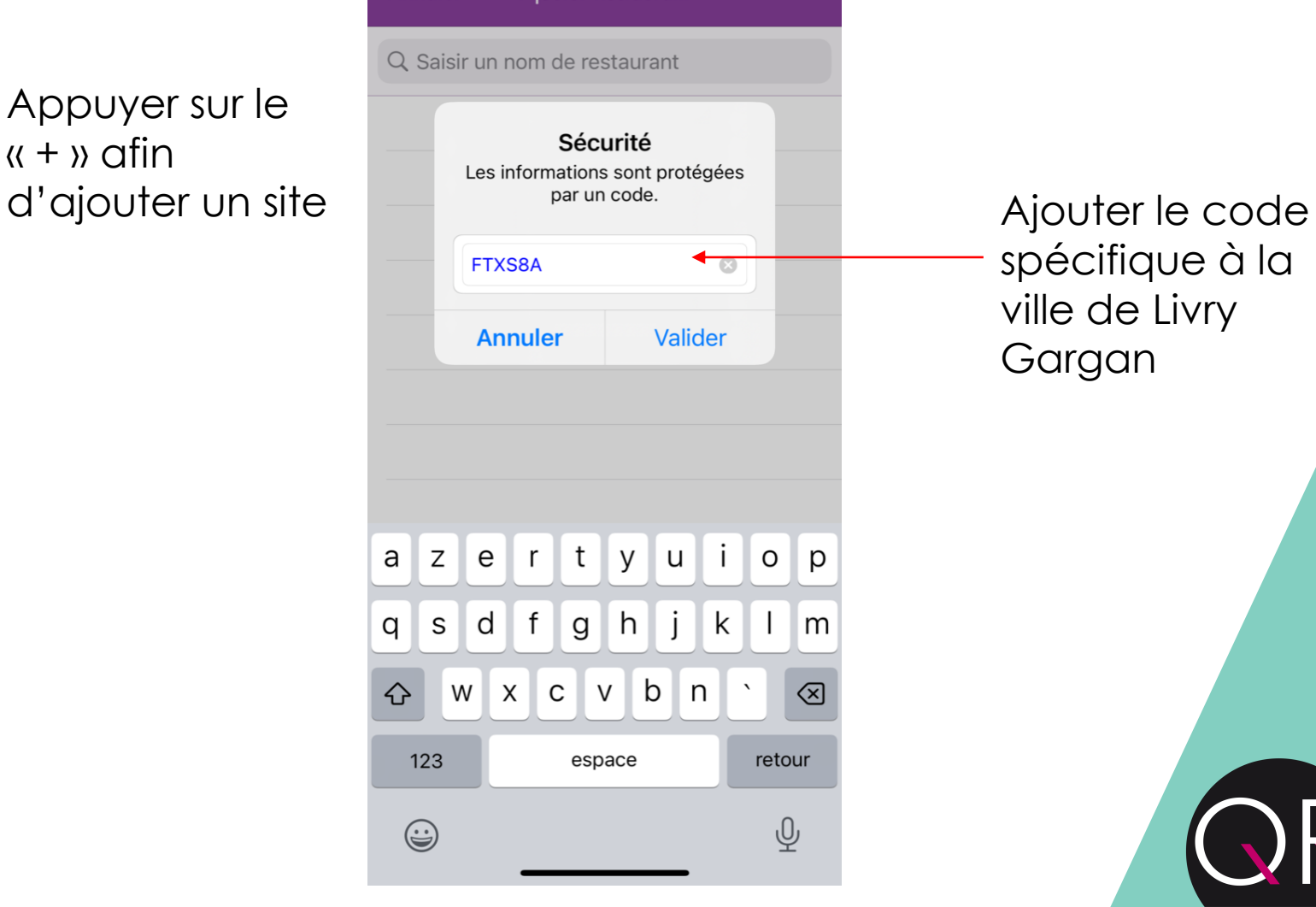

**Aiouter Restaurant** 

Annuler

spécifique à la ville de Livry Gargan

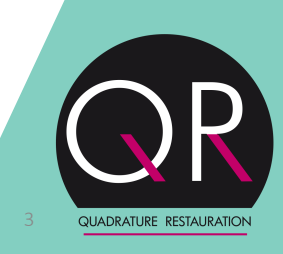

## Ajouter un site

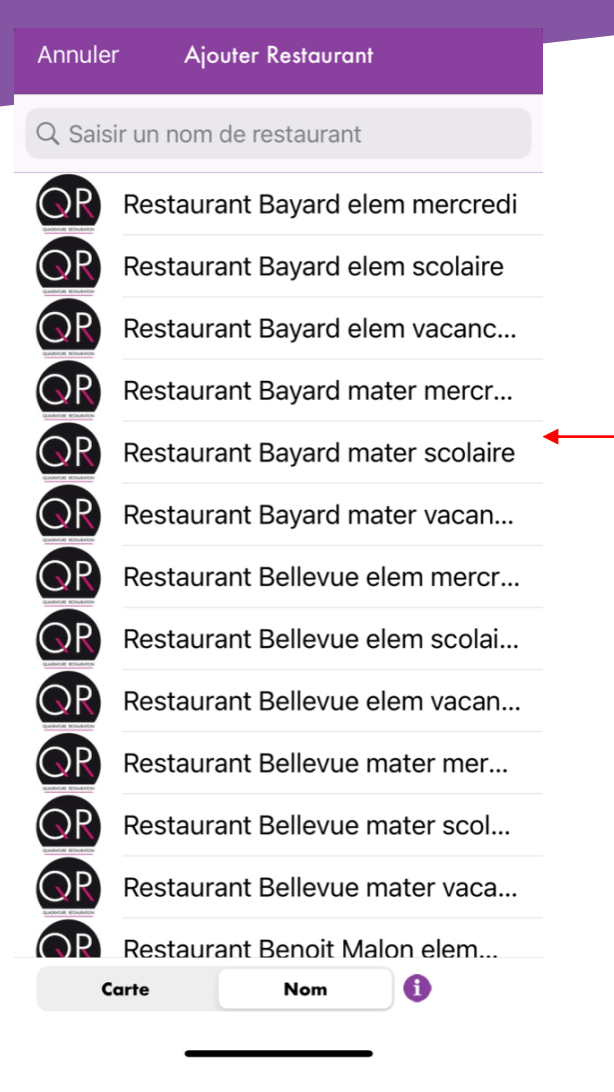

Choisir le restaurant qui vous intéresse dans la liste

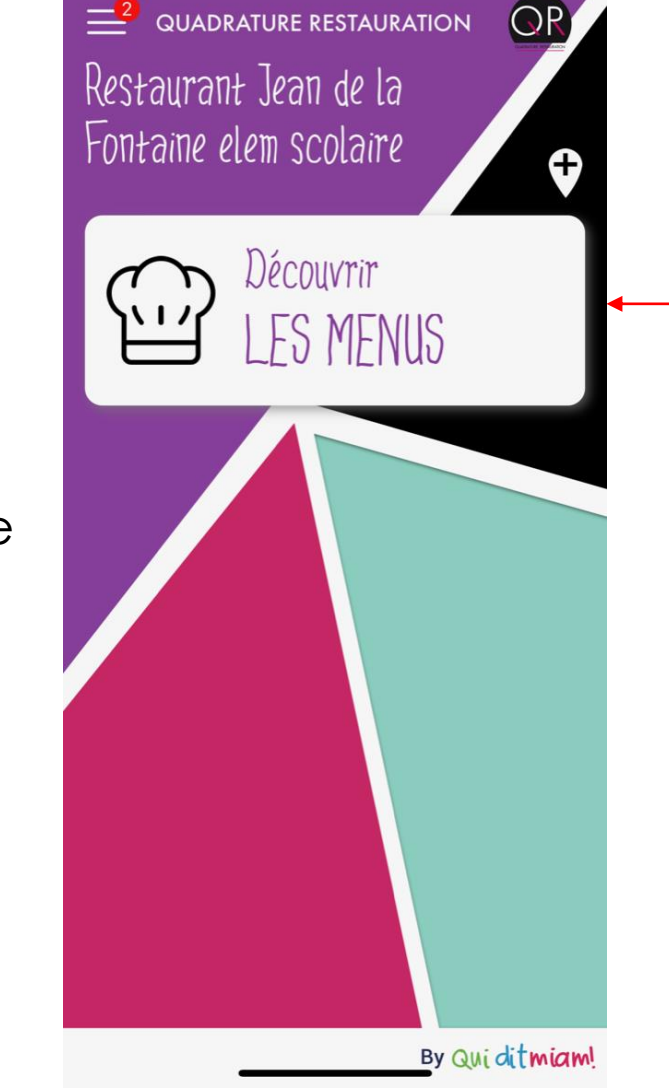

Vous pouvez ensuite découvrir les menus du nouveau restaurant choisi

Lorsque les restaurants favoris sont ajoutés, vous pouvez visionner les menus autant que besoin sans remettre le code

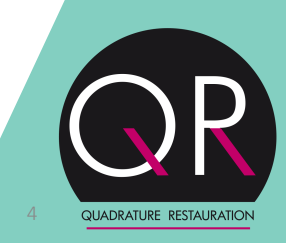

## Ajouter une préférence

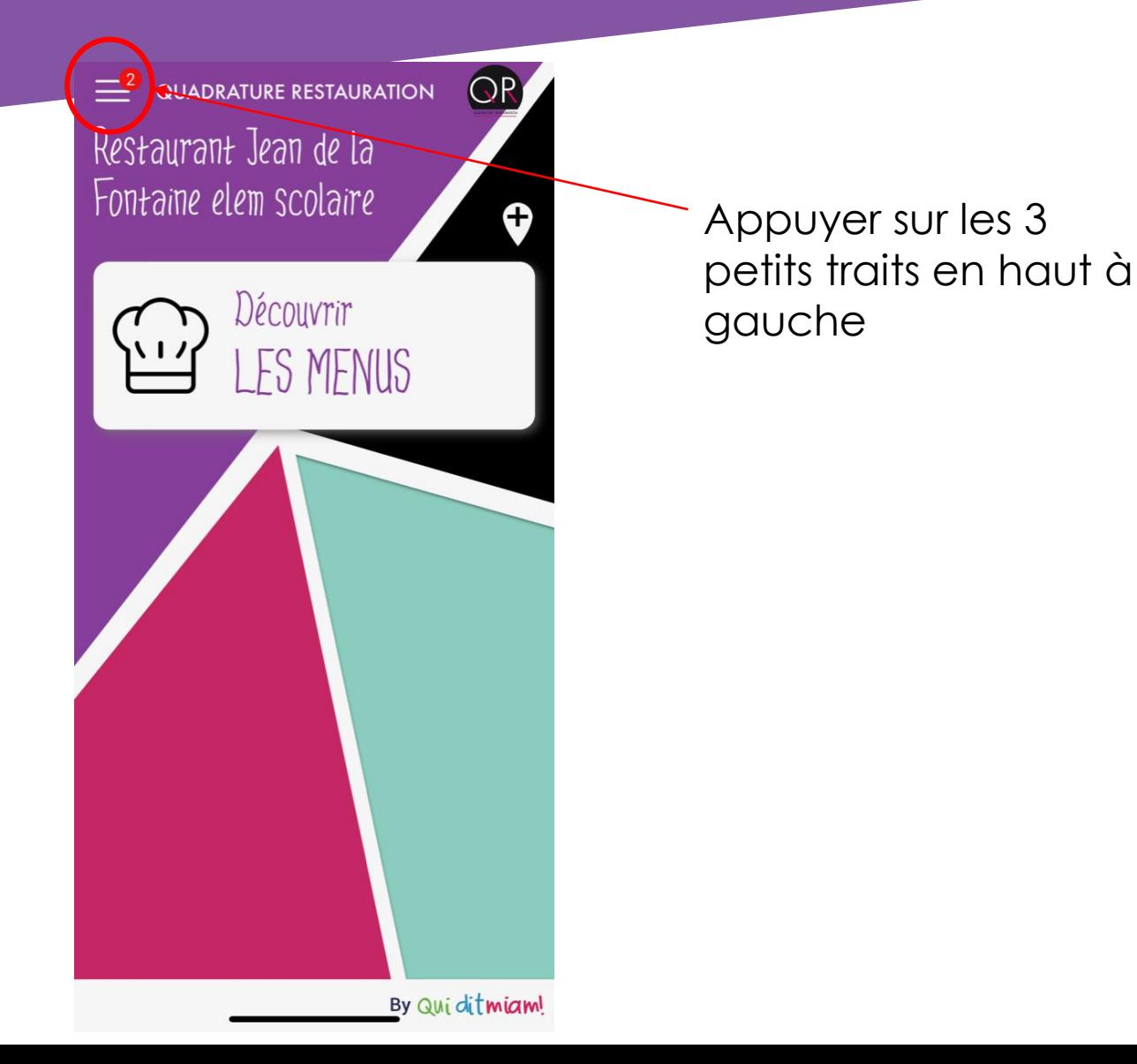

#### Qui dit miam! Retour aux menus Configurer mes allergènes Les actualités Mes plats favoris Les notifications FAQ Mes préférences

À propos

Sélectionner « Mes préférences »

QUADRATURE RESTAURATION

# Ajouter une préférence

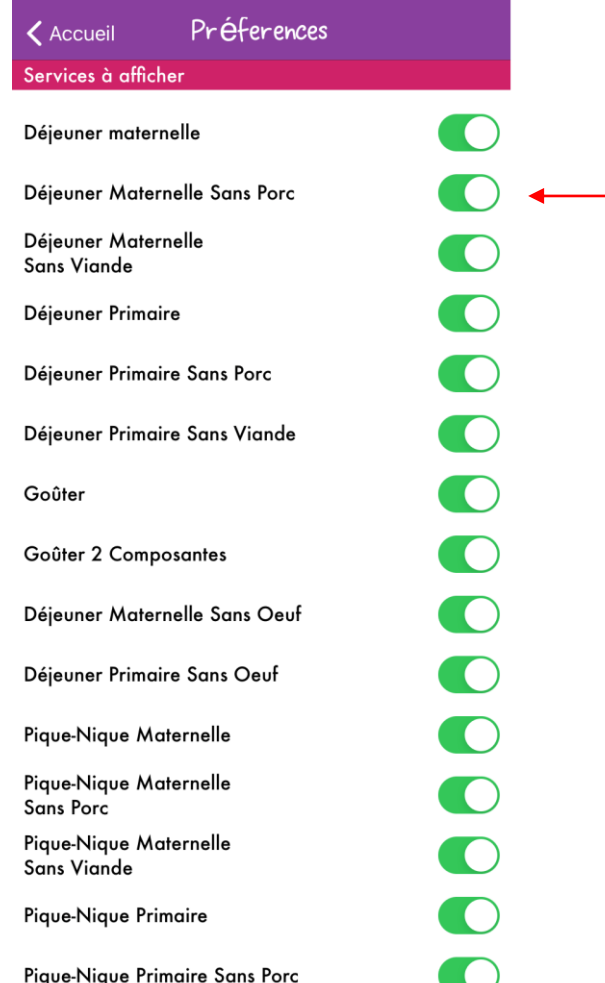

Pique-Nique Primaire Sans Porc

Désélectionner les paramètres qui ne vous intéressent pas, revenir ensuite aux menus

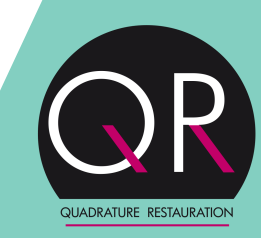

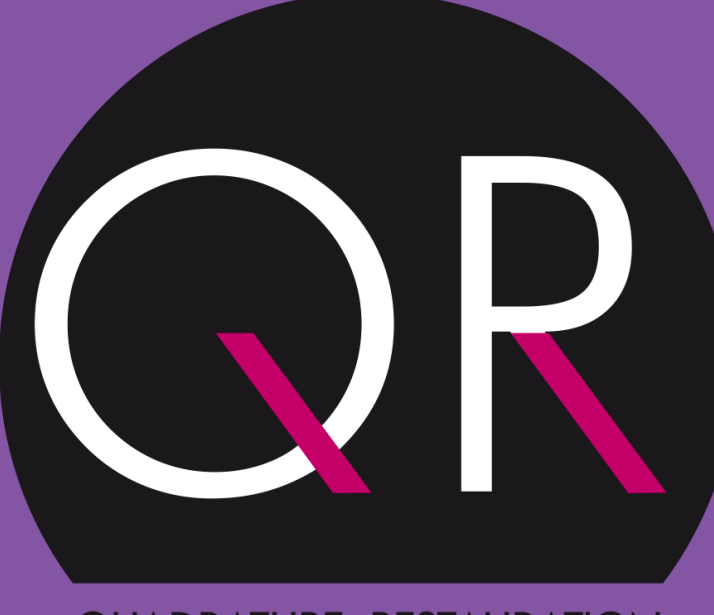

#### QUADRATURE RESTAURATION

À VOTRE SERVICE